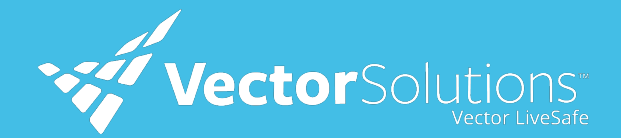

## How to Use: Report Incident

From safety hazards to mental health concerns, "Report Incident" allows you to proactively report safety and security incidents, so they are routed to the right people.

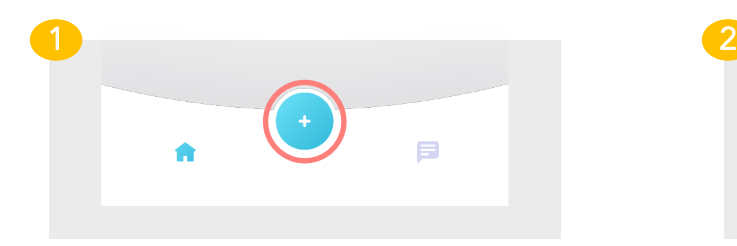

Choose "Report Incident" (the button with the plus icon) on the LiveSafe home screen and select the tip type you want to submit to your organization.

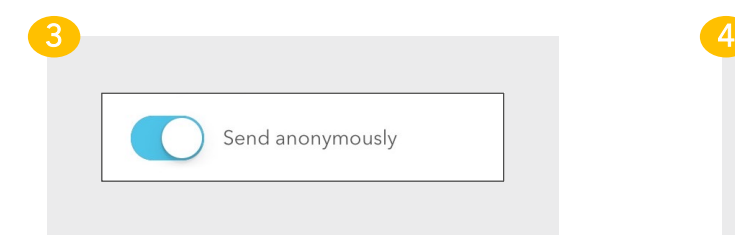

To send the tip without your name or contact information, tap the "Send anonymously" slider.

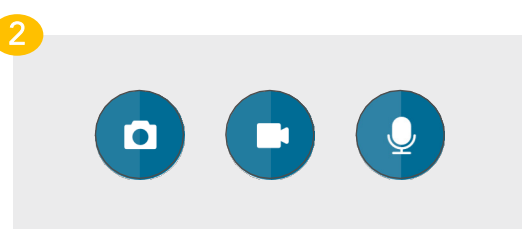

Enter the information you want to share. Add photos, video clips, or audio files by tapping on the corresponding icon.

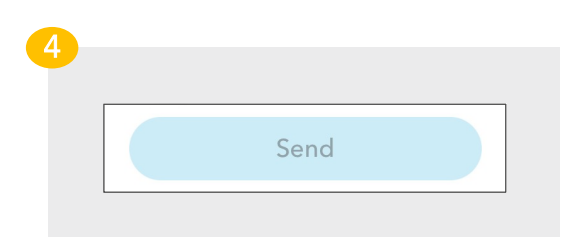

Submit your incident by pushing "Send." Your tip is automatically sent to the right people within your organization. You can start a chat to share more info or return home.

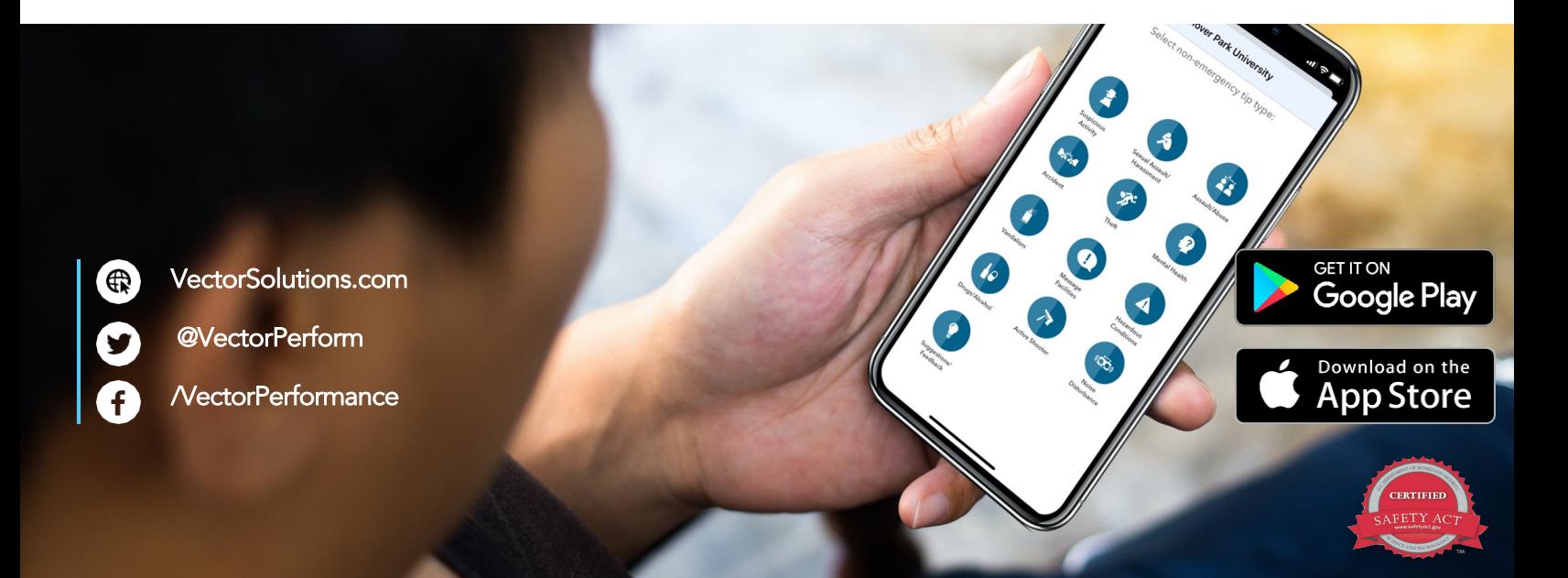